### A New Ham Horizon-Software Defined Radio

Glen Whitehouse, K1GWJohn Wettroth, KF4EUZ

### Definition- What Is It?• For this discussion- A Software Defined Radio (SDR) is a radio where most of the signal processing is done in software in a general purpose computer- (A PC)• The benefit of SDR is that you can change modes, experiment and play by just loading a new program- you don't need to modify your radio circuit

## What Do You Need?

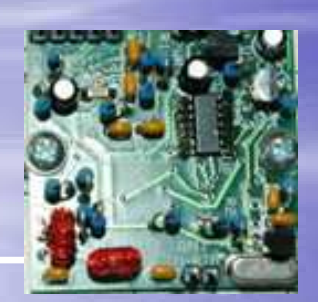

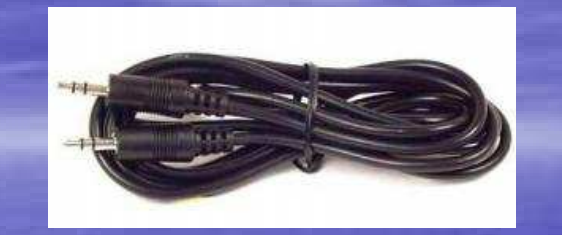

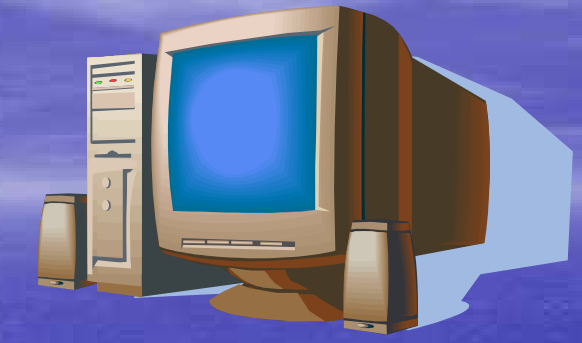

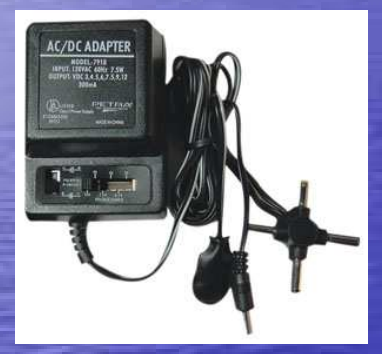

### PC w/Software PC w/Stereo Sound I/OSoftware (Free)

### Hardware

 Antenna $\checkmark$ SDR- Softrock 40 (\$15) Audio CablesPower 12 VDC

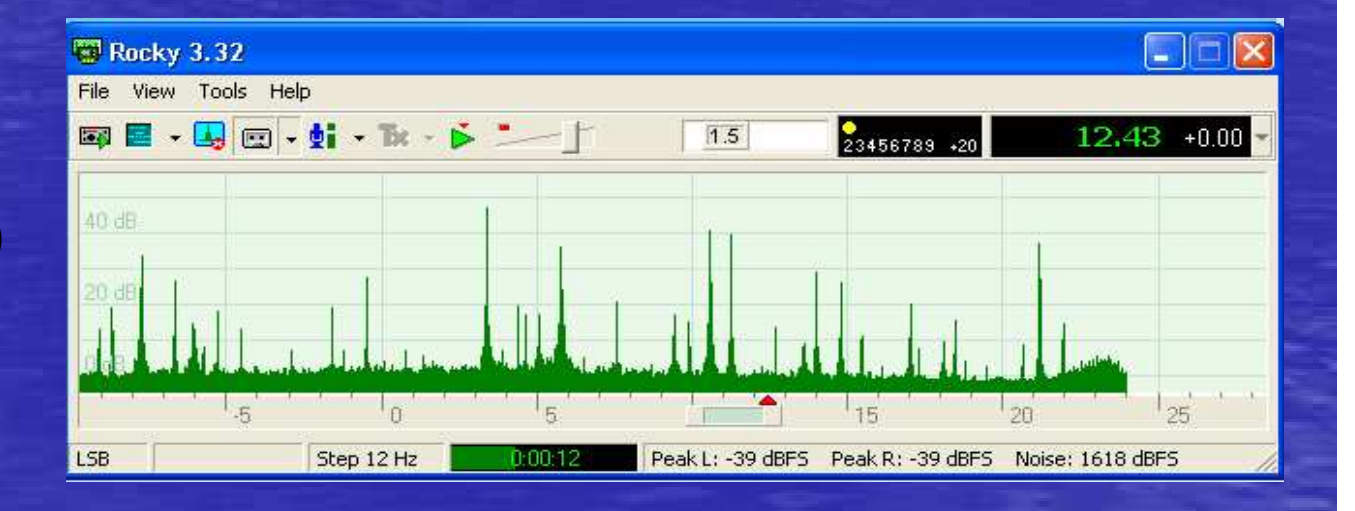

## What Do You Get?

• You get a good DX receiver for 40m• With proper (free) software, you can receive AM, DSB, USB, LSB, CW, FM, and even digital modes like PSK31, RTTY, etc• Cost is \$15 plus some time!

#### • For the more advanced -

- The Softrock 40 kit is limited to the 40m band- however, the techniques can be extended to all bands with suitable BP filters and local oscillators (talk to Glen and John)
- Transmitters and transceivers can also be built using SDR techniques

## The Looks of SoftRock

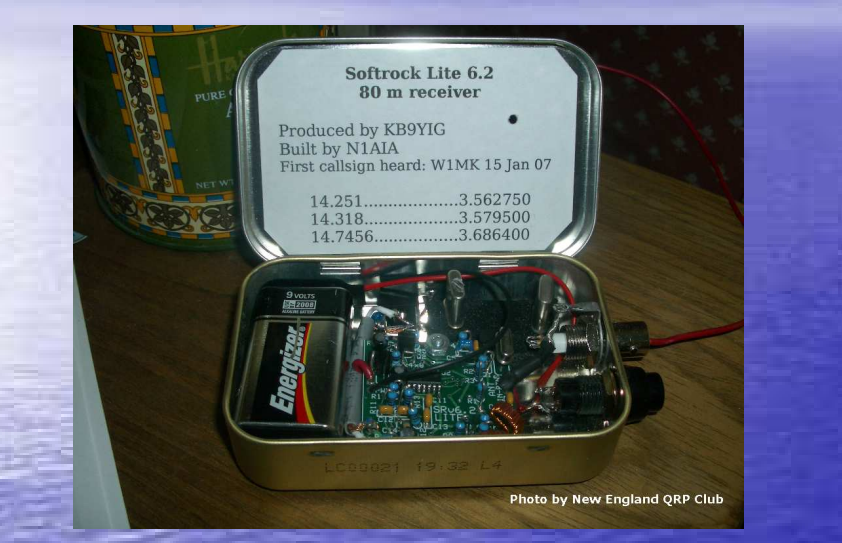

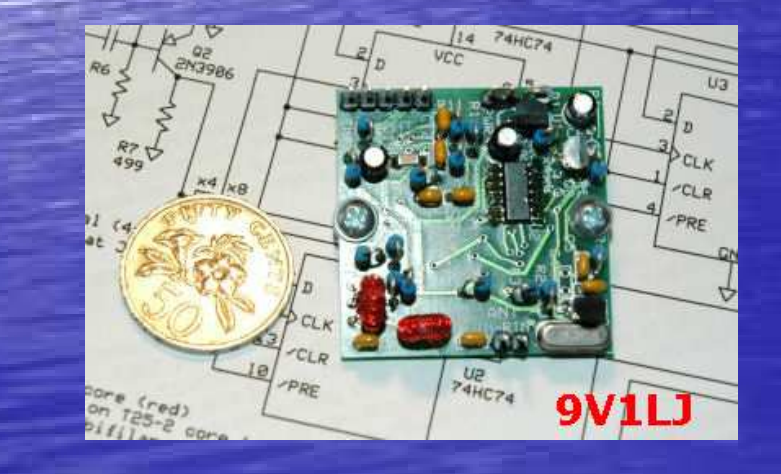

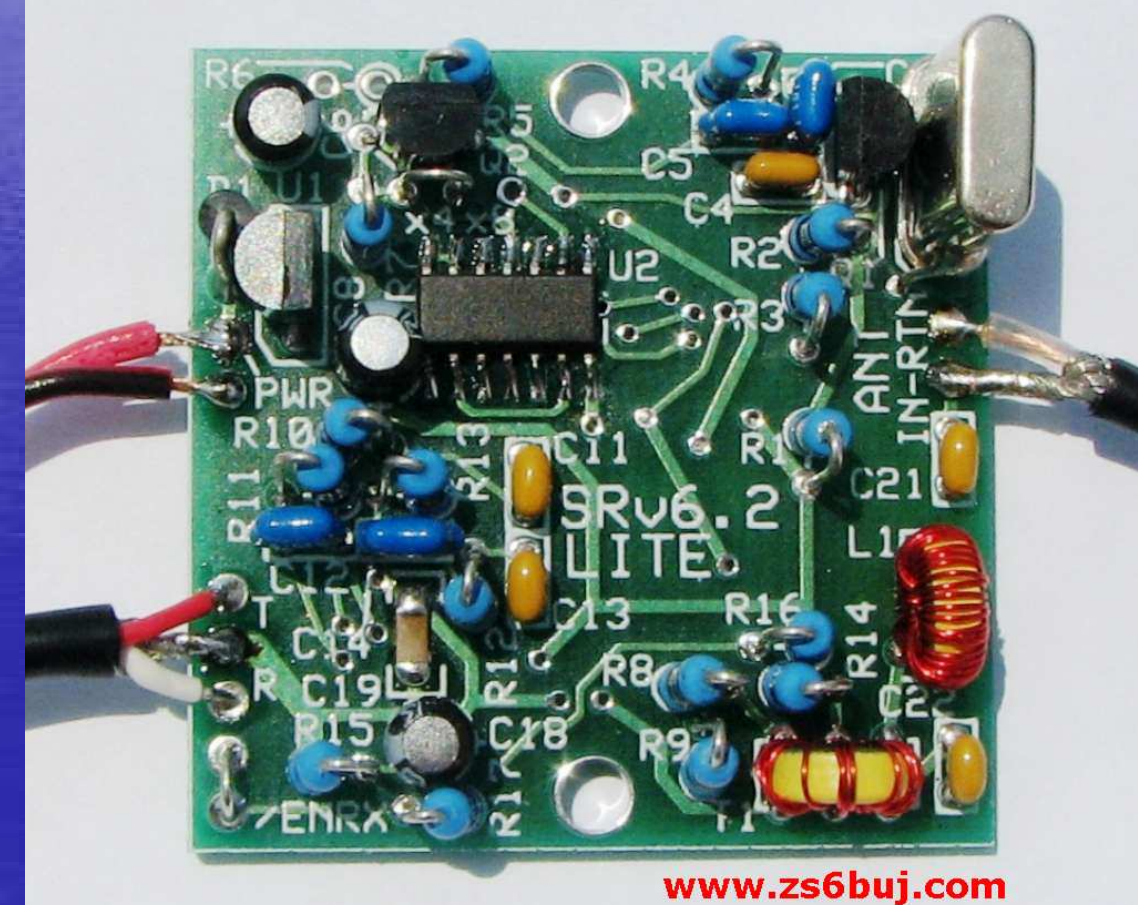

# The Sounds of SoftRock…SoftRock sounds just like your radio

Audio Samples recorded from the "Rocky" program- many free SDR software packages- one of

1. 40m ARRL CW Practice W1AW 2. 40m Phone LSB Woodpeckers Net 3.. 40m CW KP2/K3VA - U.S. Virgin Islands 4. 40m The Soothing Sounds of PSK31 these were sample files played during the presentationsimilar files can be found on the web

### File View Tools Help 23456789 +20 7015.67 +0.00 4.1 The Looks of Rocky7025 Waterfall View 7020 والألمان المتوسطين والمازار المراوي 7010 7005 7000 7028.56 KHz Step 60 Hz  $\mathbb{R}^n$  Rocky  $\circledB$  $e_0$ 000  $\mathcal{A} = \mathcal{A} \cup \mathcal{A}$  and  $\mathcal{A} = \mathcal{A} \cup \mathcal{A}$ **Start**

Rocky 3.6

 $\Box$ | x

### $\Box$   $x$ Rocky 3.6 File View Tools Help 23456789 .20 7015.67 +0.00 4.1 The Looks of Rocky7025 Waterfall View 2020 **"FREQUENCY and BANDWIDTH SLIDER** 7010 7005 7000 7028.56 KHz Step 60 Hz <sup>39</sup> Rocky  $\omega$  $e$  o o d a  $=$ « 5) ◎ ① di di ④ ■ @ 5:40 PM **Start**

## The Looks of RockyDetailed Waterfall View

Шz

7011

7085

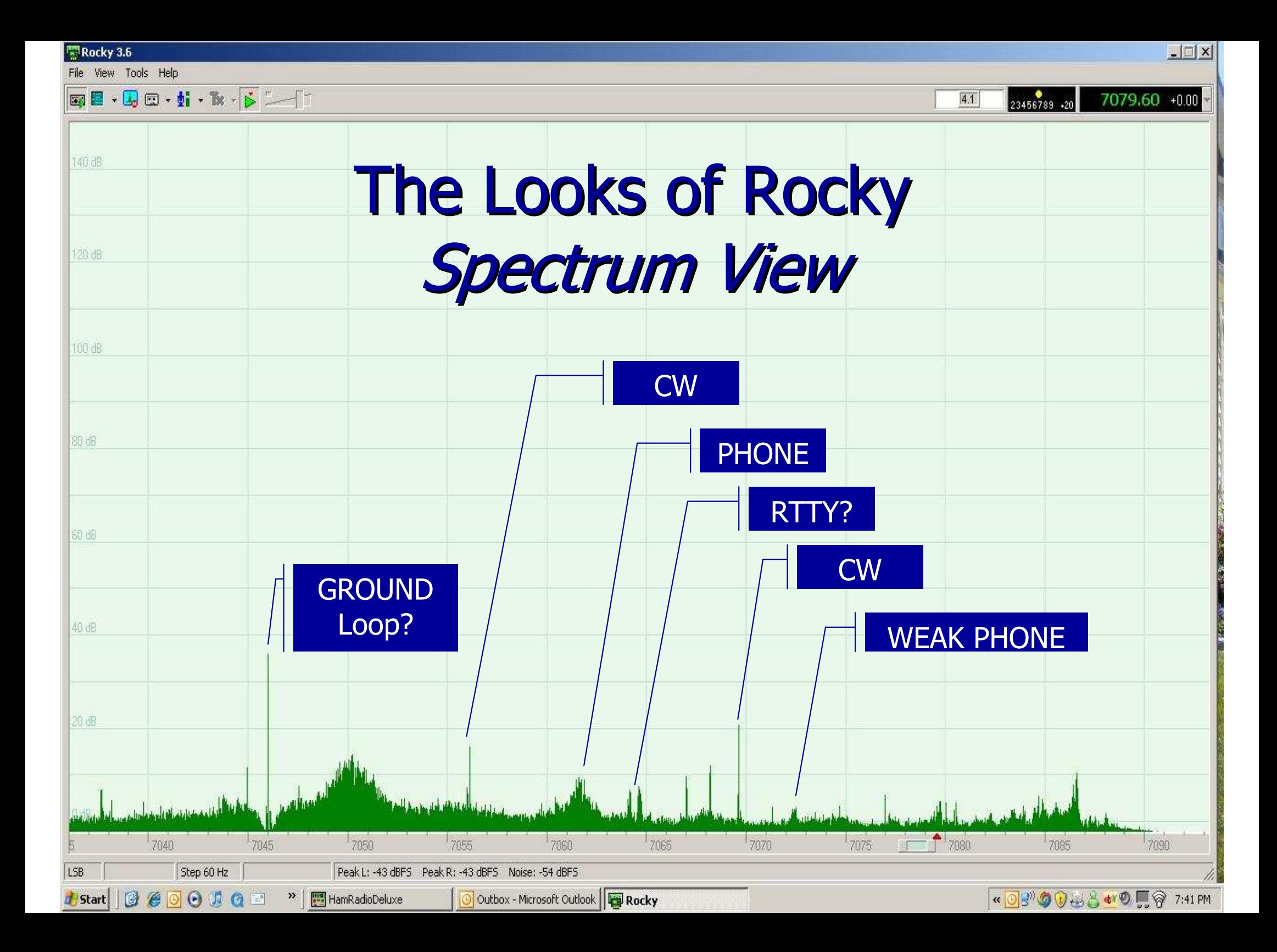

# How the Softrock Receiver Works

### **Block Diagram**

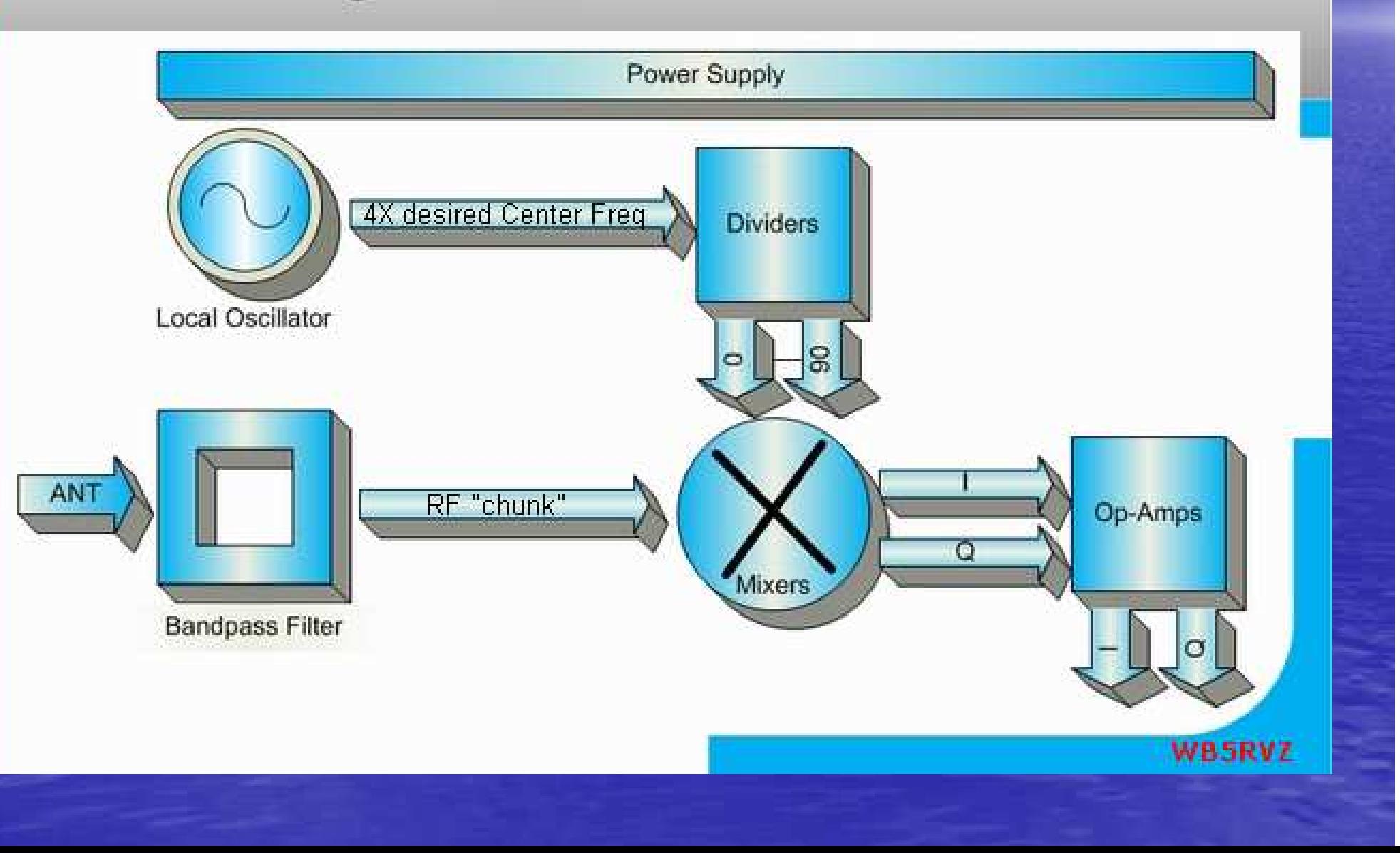

### What's All this I&Q Stuff

- I&Q is "in phase" and "quadrature"
- Any signal can be represented by these two vector components-- <u>I</u>=X, Q=Y
- • AM demodulation is simple - $- A = SQRT(I^2+Q^2)$
- Phase can be calculated by looking at the angle between them= atan(Q/I) <tan =opposite/adjacent>
- <u>Jesskijs done by maninijijating signals with arit</u> getting sums (USB) or differences (LSB) to cancel out • The SDR Software handles all this magic- it is difficult -- it is difficult to
	- get a firm grasp on it without some very diligent study.
- The good news is that you don't need to understand all this<br>to enjoy SDP . The seftware has been created by seme to enjoy SDR. The software has been created by some very smart and hard working people who give it away! • There are many references on the web for the curious-- look at "SDR for the Masses" in QST for a good intro

# Schematic of Softrock <sup>40</sup>

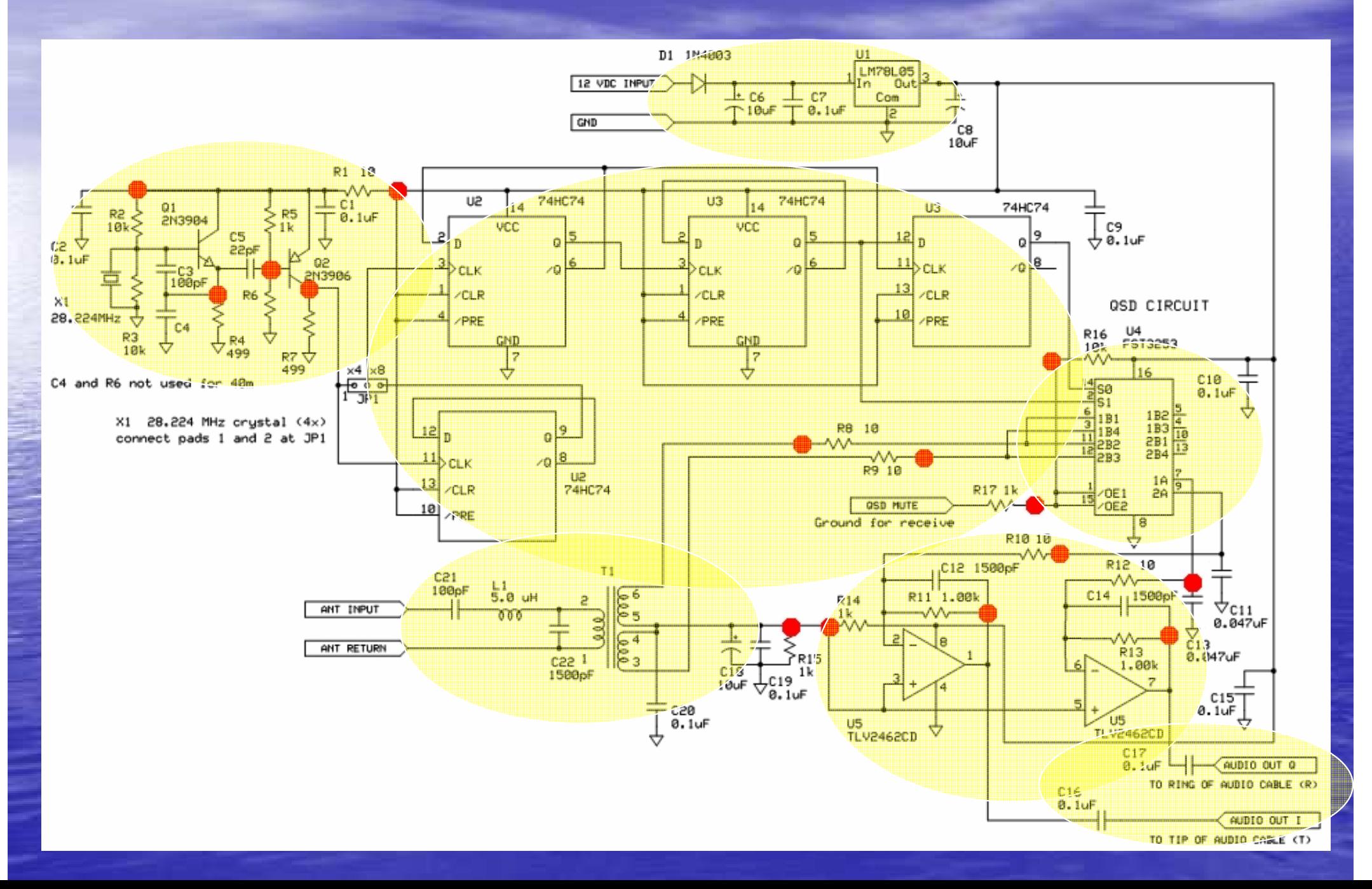

#### Rocky Software is a good simple starting pointdownload from www.DXAtlas.com

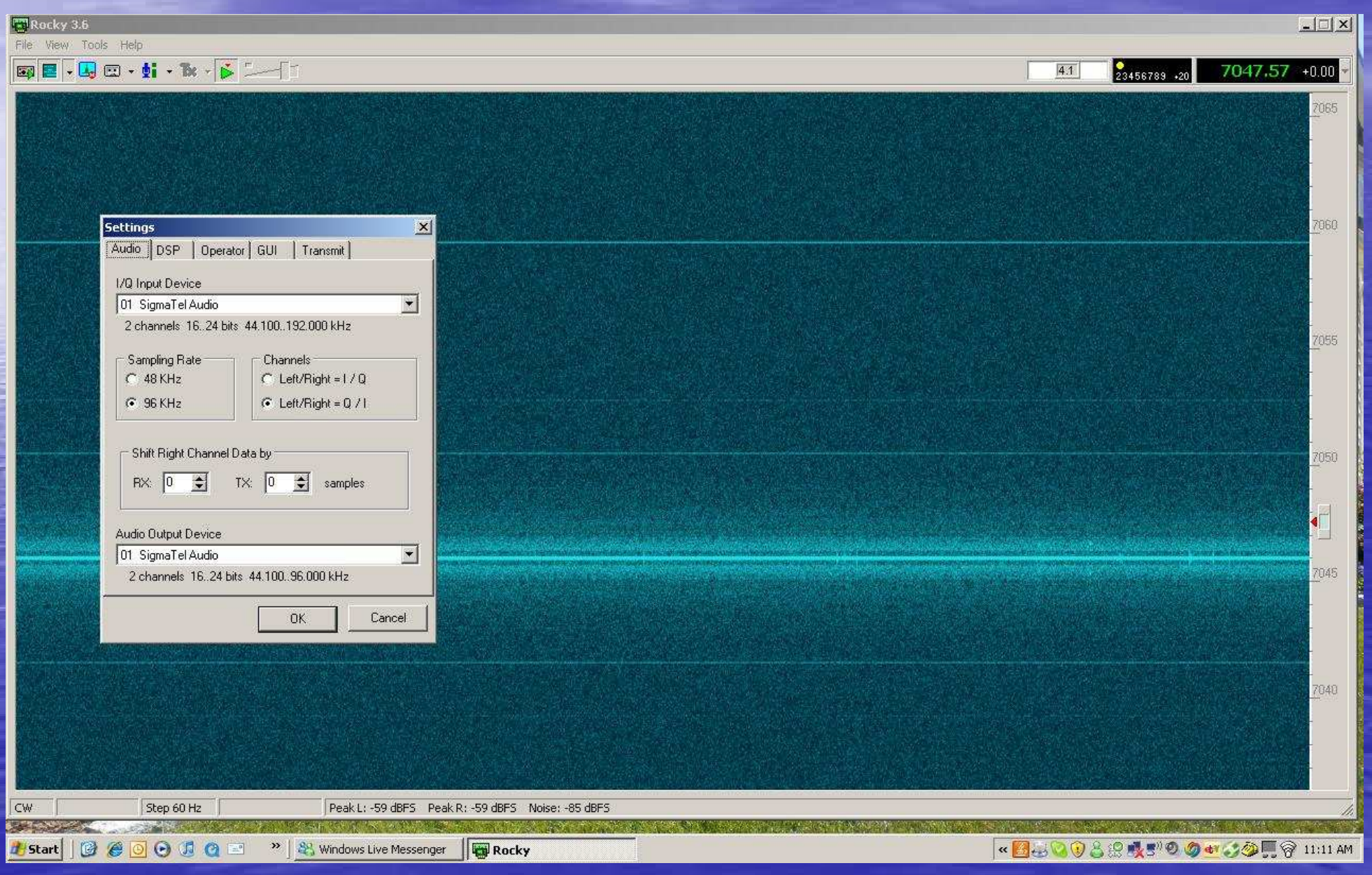

Software Operation - Rocky• Rocky Is A GUI - Windows point and click-• Some Software is Virtual Radio Based• Tuning Rocky • Zoom spectrum or waterfall with top zoom control • Selecting a Signal is done by clicking on it • Adjust BW by Grabbing Slider • You can use a Griffin Knob to tune >• Options in Rocky • Menus and Pickboxes at Top -- Multiband, Mode, etc • AGC and some functions have special sliders **• There is also a ini file to save your setup** 

# SoftRock Running with Rocky

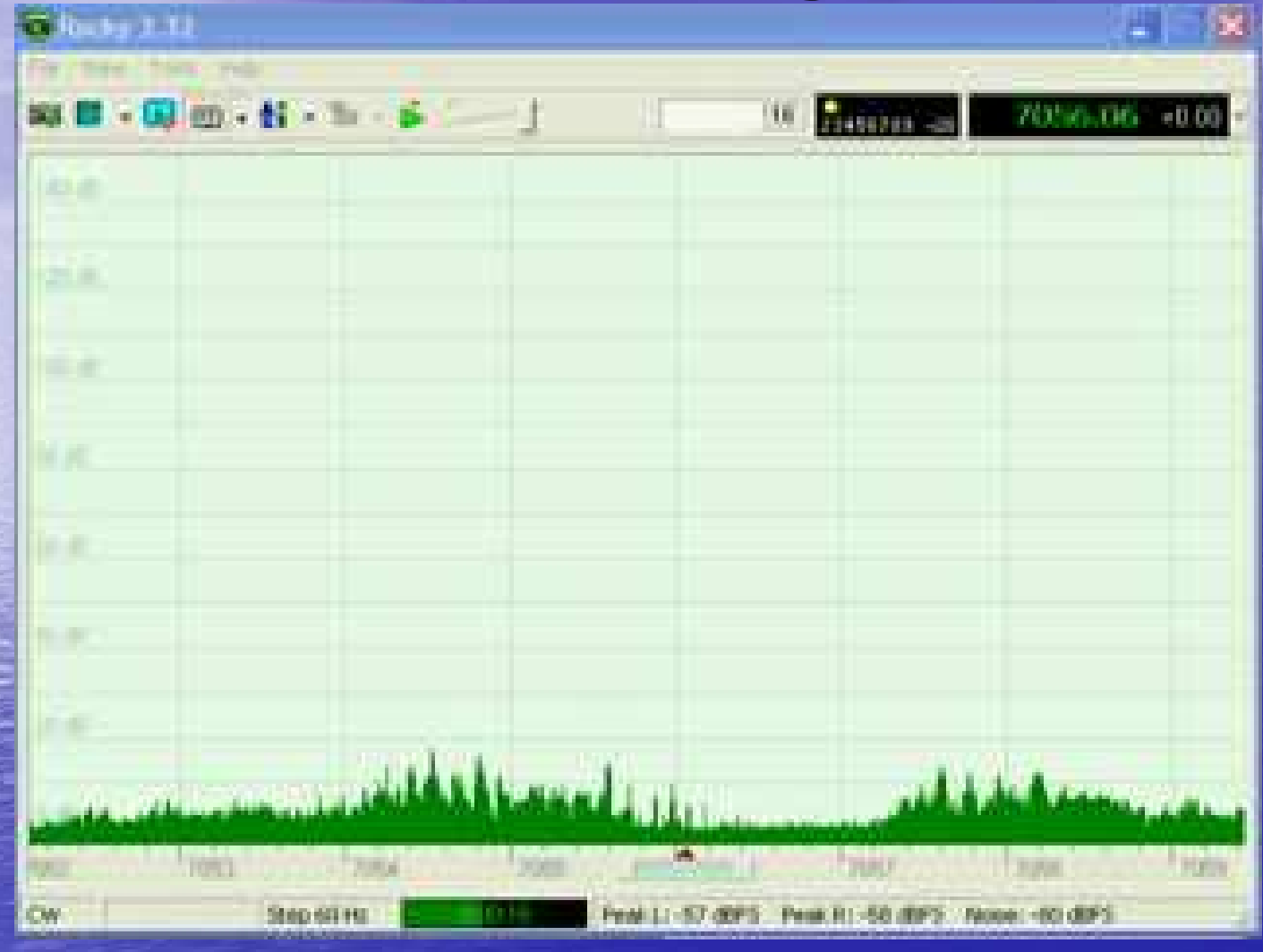

this file was a video demo for the RARS presentation but can be downloaded from the web

#### Other SDR Software -FREE

• PowerSDR $\mathcal{L}_{\mathcal{A}}$ I/Q is Powerful/Flexible

• Multiband RxTx with individual band settings

- Frequency control of Si570 DDS Local Osciallator
- – $-$  Bandpass filter selection for Multiband
- Flexible PTT Control for Radio
- CW Feature and Keyer Function
- And Much More

**• PowerSDR is a bit daunting to get running for a** first time user but is amazing once you understand it

#### SDR Software Alternatives• Flex RadioPowerSDR- Hybrid Virtual/GUI R -- FREE -Hybrid Virtual/GUI Radio

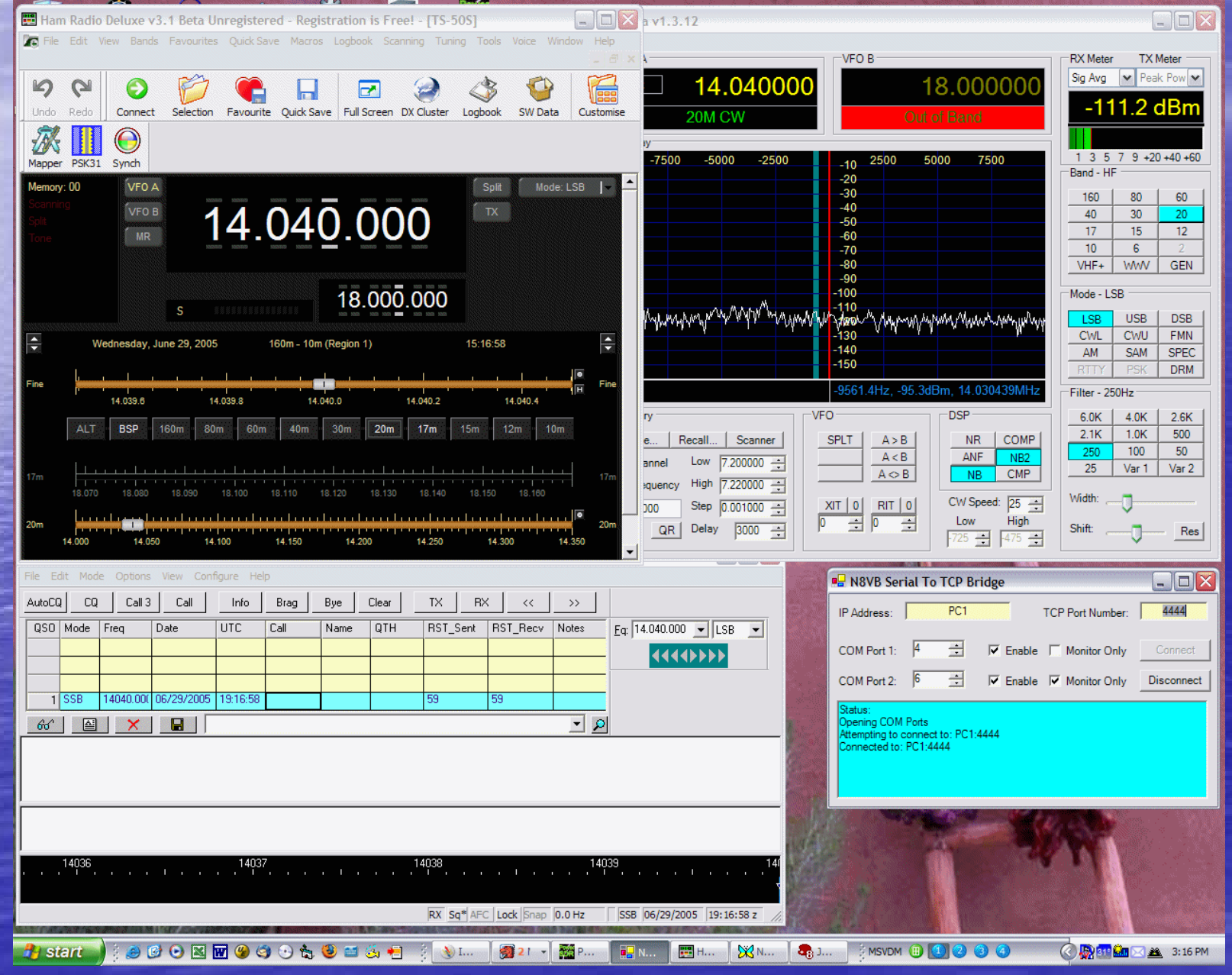

#### More SDR Software AlternativesSDRadio- Virtual Radio Interface with Click - FREE-Virtual Radio Interface with Click Tune

**SDRadio Version 0.99** łЯ Minimize ? Help  $X$  Exit by Alberto I2PHD Options 7069-55 kHz  $0.4B$ -10  $-20$  $-30$ th wh<sup>om</sup>white 40 vs. MM.M<sup>AN</sup>M 'W Mortylt. www.hy w۷ en.  $-100$ AGC Cain  $-110$ 7050 7070 7080 7090 7060 **Denoiser** <— — № Phase delta **Fine Tune** Freq. span **St.By**  $+0$  Hz LSB AM EI 10

#### Even More SDR Software AlternativesWinrad - I2PHD ("LINRAD" supports Lin - FREE– $-\underline{\mathbf{I}2PH\mathbf{D}}$  ("LINRAD" supports Linux)

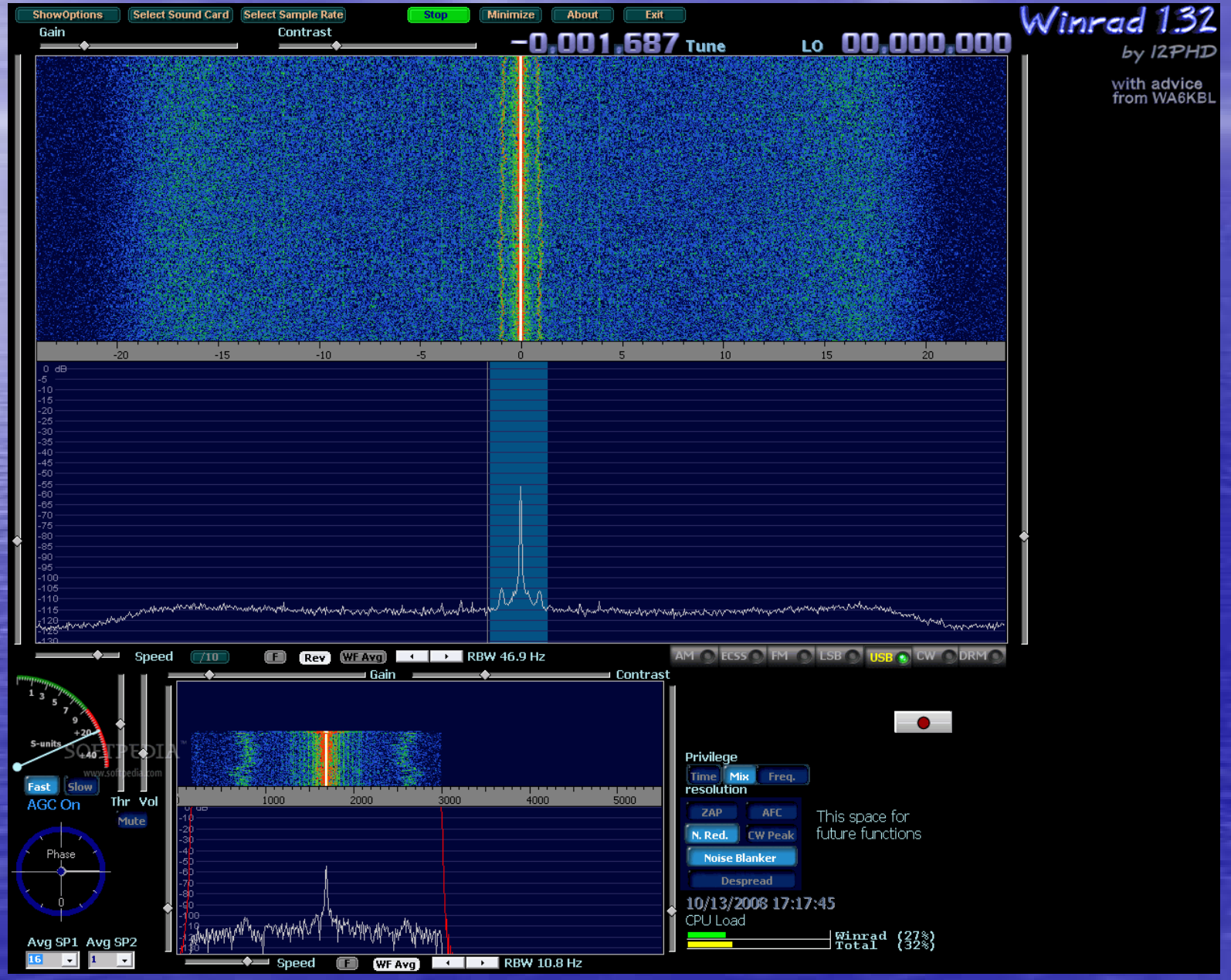

#### Yet Even More SDR Software Alternatives-KGKSDR by MOKGK with Most Features of Power SDR-Medium Weight Program

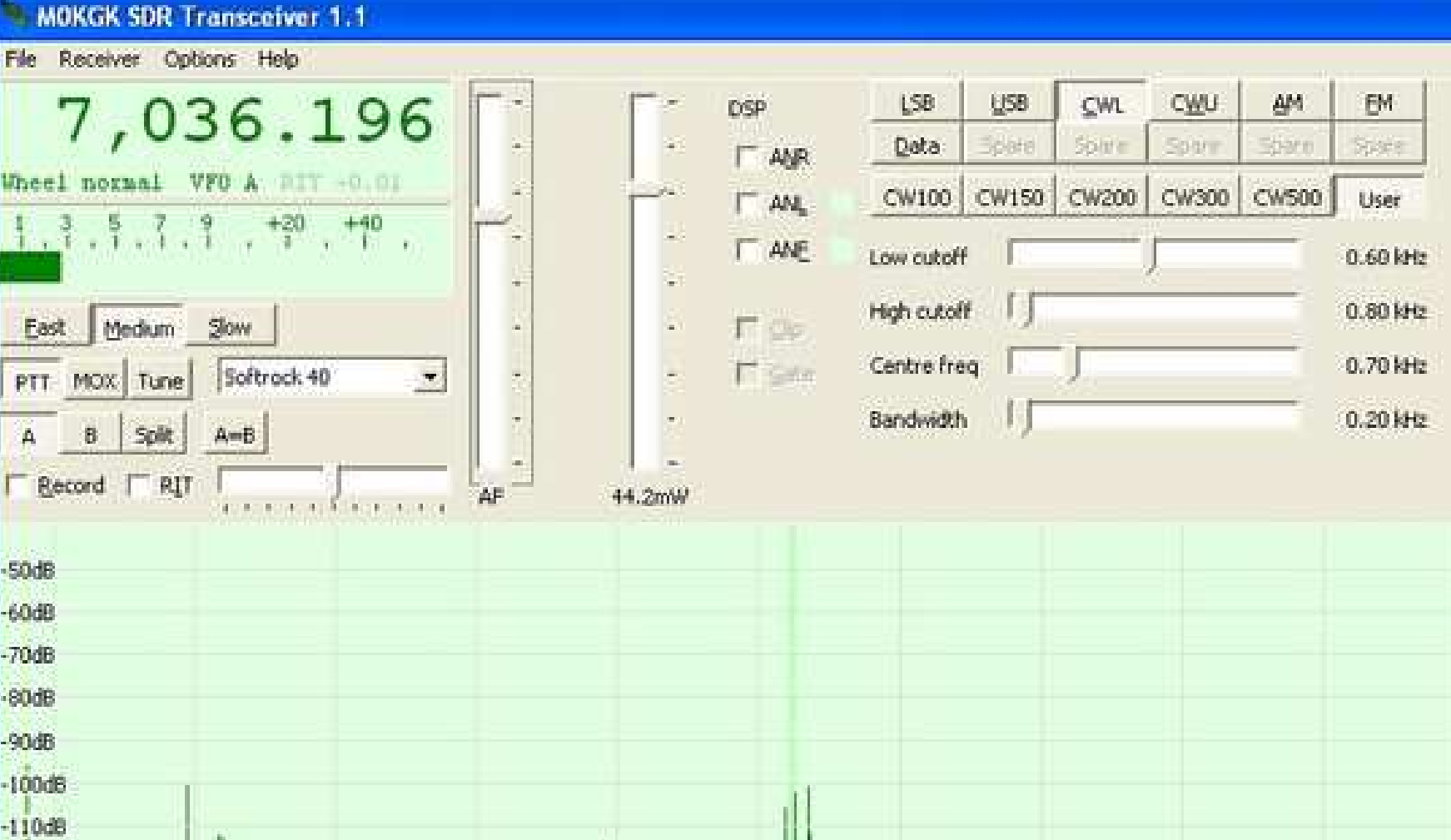

### But Wait!- There are even more SDR Software Alternatives!

CWSkimmer

### Yes!- there are also SDR MAC OS Options Check out DO8SEM's MacSDR

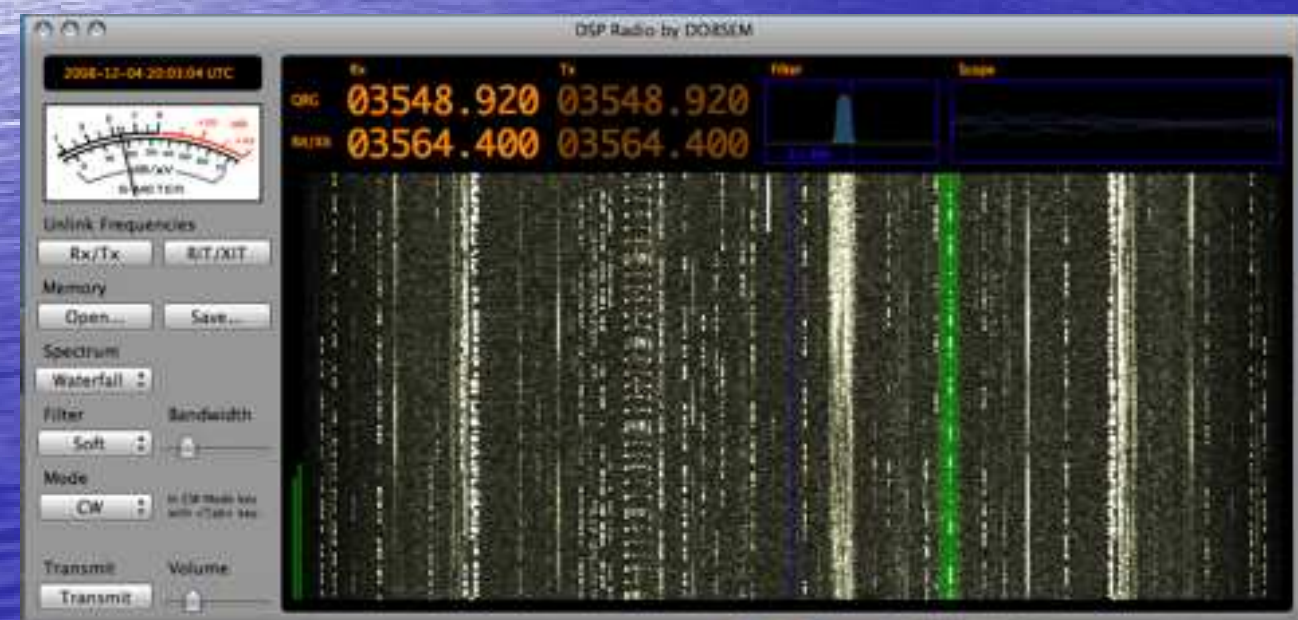

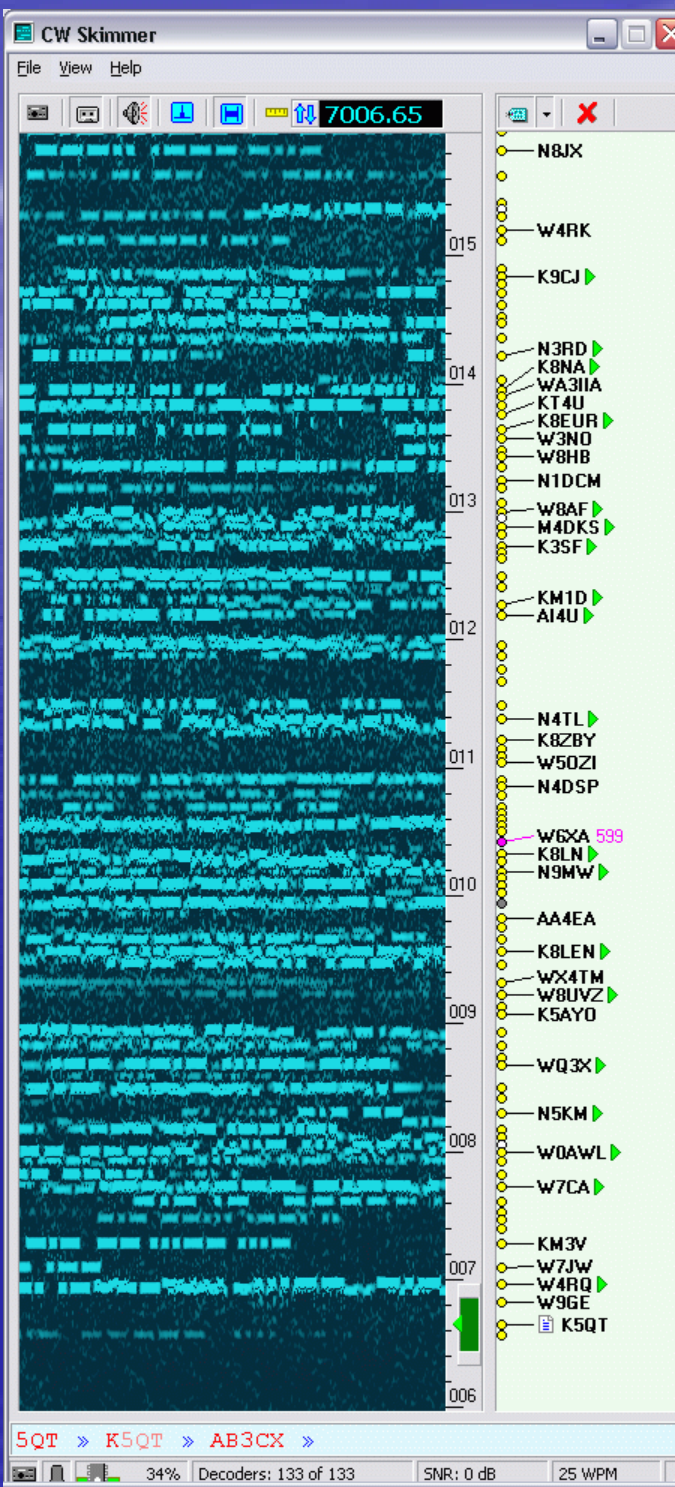

## OK- I'm Sold…How Do I Get Started

- Buy a SoftRock SR Lite v6.2 Kit
	- From RARS PayPal \$15 to <u>K1GW@ARRL.NET</u>
	- From KB9YIG \$10 + shipping see Yahoo Softrock40 Group
- Check the web for Great Resources- Choose Software
	- Yahoo Groups- Softrock40
	- –Just Google "SDR" or Softrock
- Assemble Kit and Configure Your Software/System
- Get on the Air and Experiment- Hardware, Software

• We will help you succeed at this

- –We can help with assembly, debugging or software setup
- –– We can arrive early for RARS meetings or you can just call us
	- Glen 557-0626
	- John 303-5733
	- Chris 773-6186

### Building the Kit- Surface Mount- Oh No?!

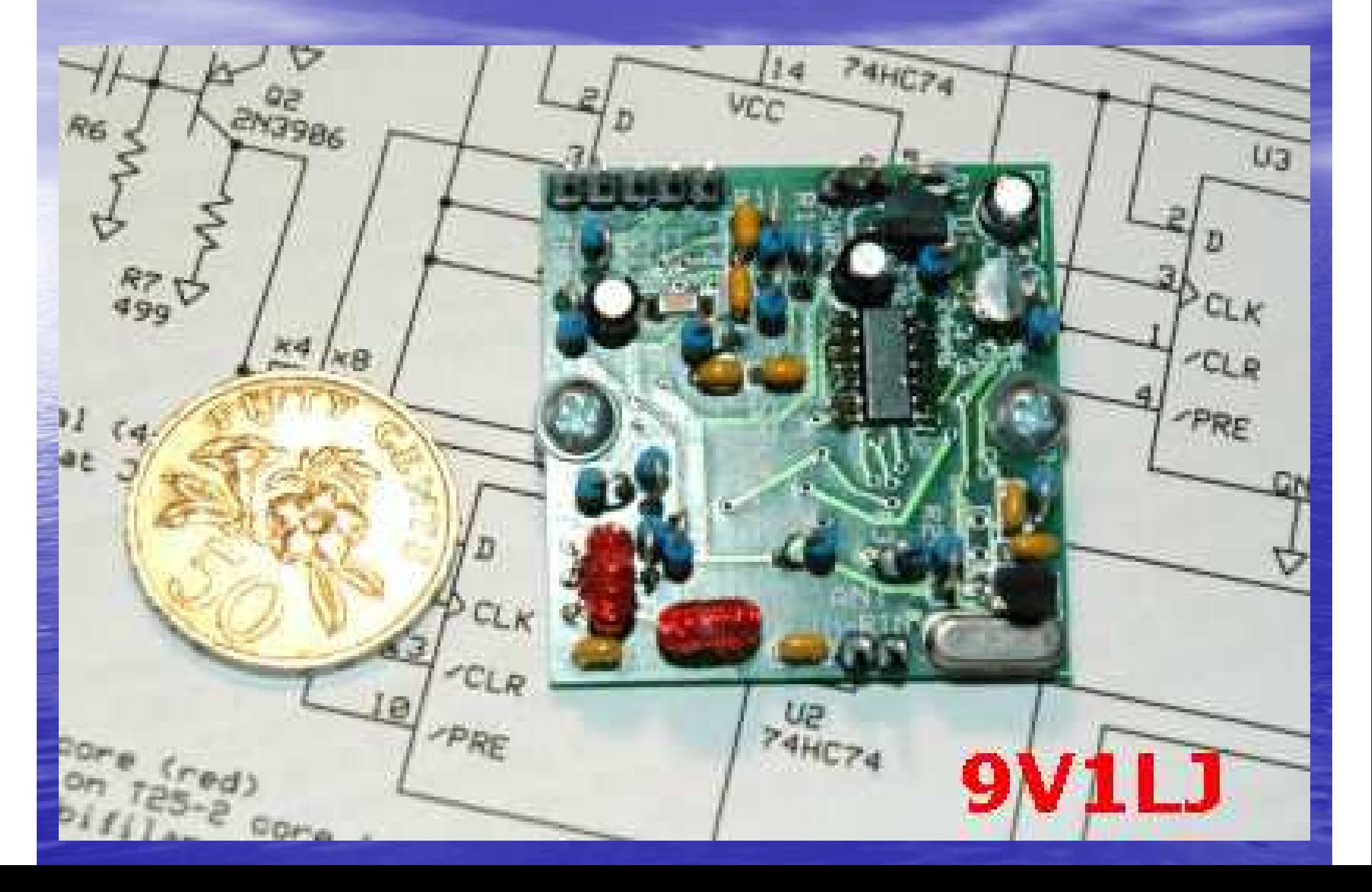

### Why Surface Mount?

#### •**Advantages**

- Much smaller components much denser end equipment
- Higher Pin/Connection Counts per Component several hundred for uBGA
- Less Hole Drilling in Abrasive Boards
- Simpler and faster automated assembly 50K parts/hour!
- Components can be placed on both sides of the board.
- Lower resistance and inductance parasitics improved
- $-$  Smaller Current Loope and Shorter Traces Improve F Smaller Current Loops and Shorter Traces Improve EMI and RF Performance
- Less mass and better mechanicals for shake and vibration conditions.
- Generally lower cost less than through-hole parts.

### • Main disadvantages

- SMDs can't be used with breadboards easily. They require an adapter of some kind
- Manual prototype assembly or component -level repair is more difficult
- The manufacturing processes for SMT are more sophisticated than through-<br>hele heards, raising the initial sect and time of setting up for preduction hole boards, raising the initial cost and time of setting up for production.
- Conclusion
	- –- There are numerous advantages to SMT assembly and few Cons
	- –- Its not cost effective to make through hole IC's for a few experimenters
	- $-$  SMT Assembly is here to stay- embrace it and learn to work with it

Building Tips for First Time SMT'ers • You Will Need Good Light, a small iron, small solder, solder wick, liquid solder flux, magnification, a small vise, some small hand tools and tweezers- all is available all is available at Radio Shack for basics**• Forget all the SMT Hot Plate Stuff you've** Seen on the Web**• Flux and Solder Wick are two Secrets** • The 2006+ ARRL Handbook has some good illustrated instructions on SMT passive assembly

# Soldering SMT Passives (0805)

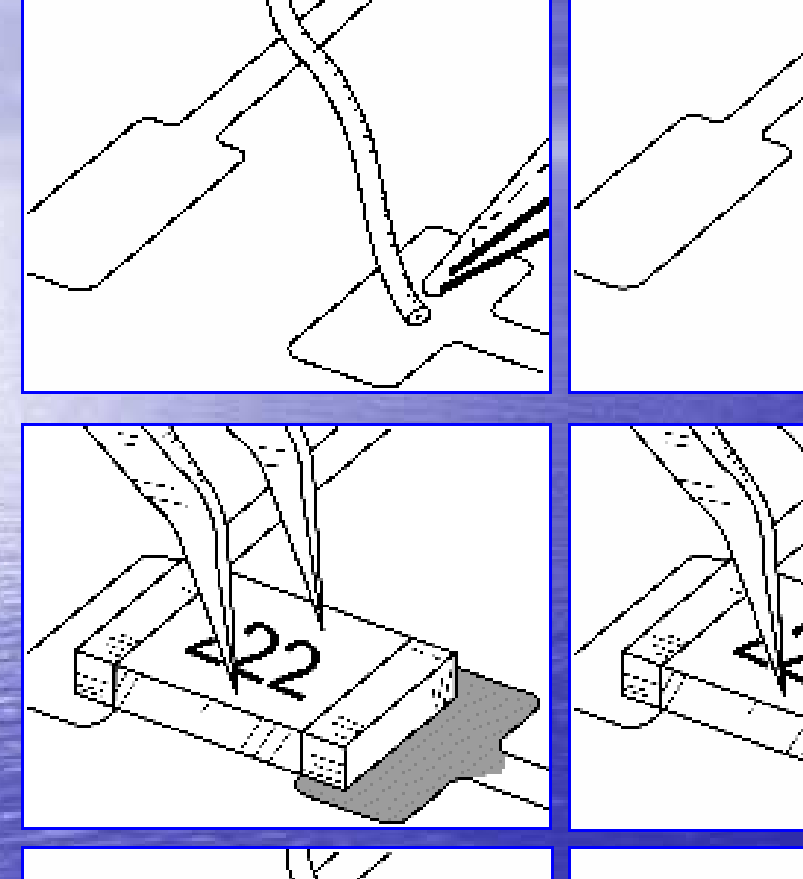

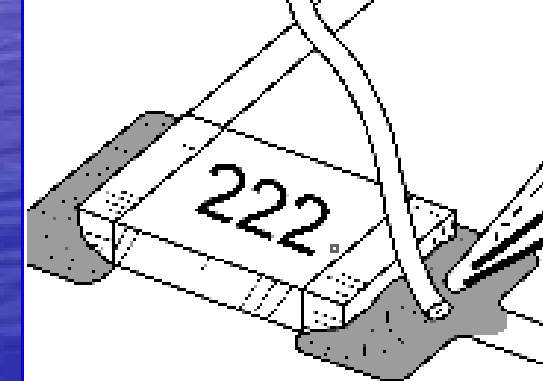

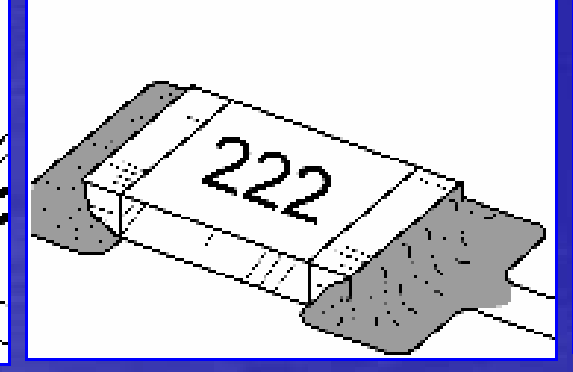

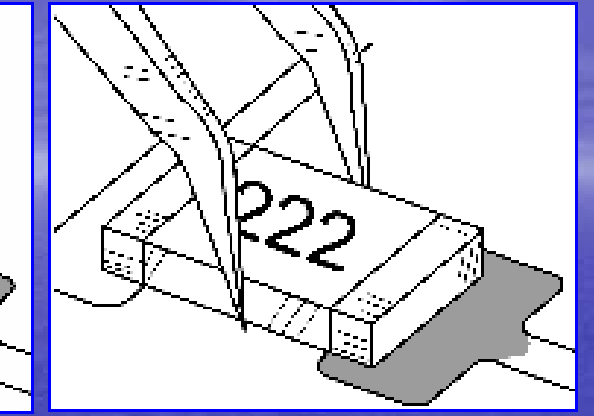

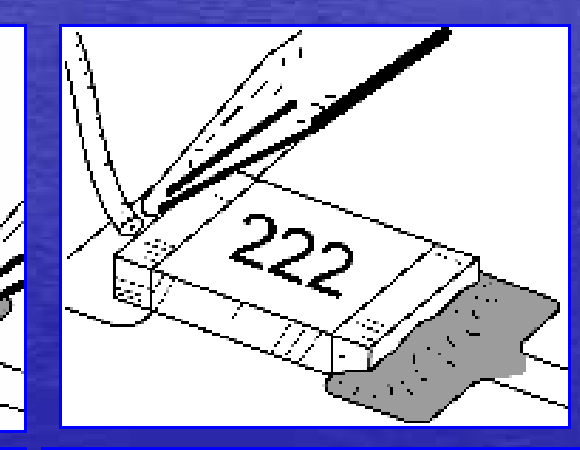

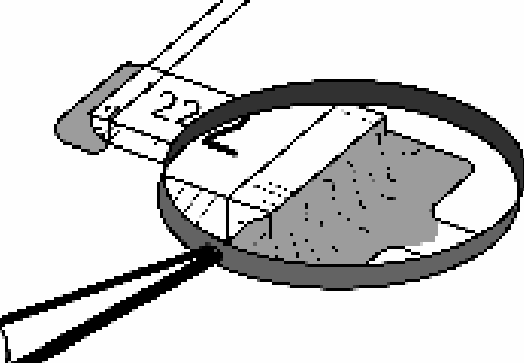

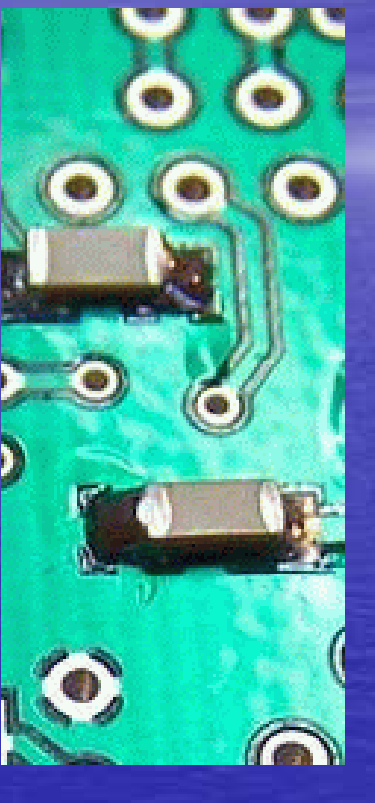

TalkingElectronics.com

## Soldering Demo Video

### **Surface Mount** Soldering 101

(without expensive equipment)

02007 CuriousInventor.com

This file can be downloaded from Curious Inventor website

# SoftRock Assembly Tips

• Keep it Simple -- Take it slow and prepare • Near Heathkit Style Instructions on the Web Google WB5RVZ Softrock groups.yahoo.com/group/softrock40/files/ • The SoftRock kit is very forgiving -- the resistors are installed on end. SMT only for IC's and Caps• Two little toroids- Stripping enamel wire is t -Two little toroids- Stripping enamel wire is the<br>biggest single assembly error that we've seen • Stabilize the I/O cables immediately, use strain<br>— reliefs, avoid going mad! • Power things up systematically with a current<br>limited source- batteries can fry things. • Get Help When Confused batteries can fry things. - Glen, John or the Yahoo Group are All here to help.

## Minimum Required Bench/Lab

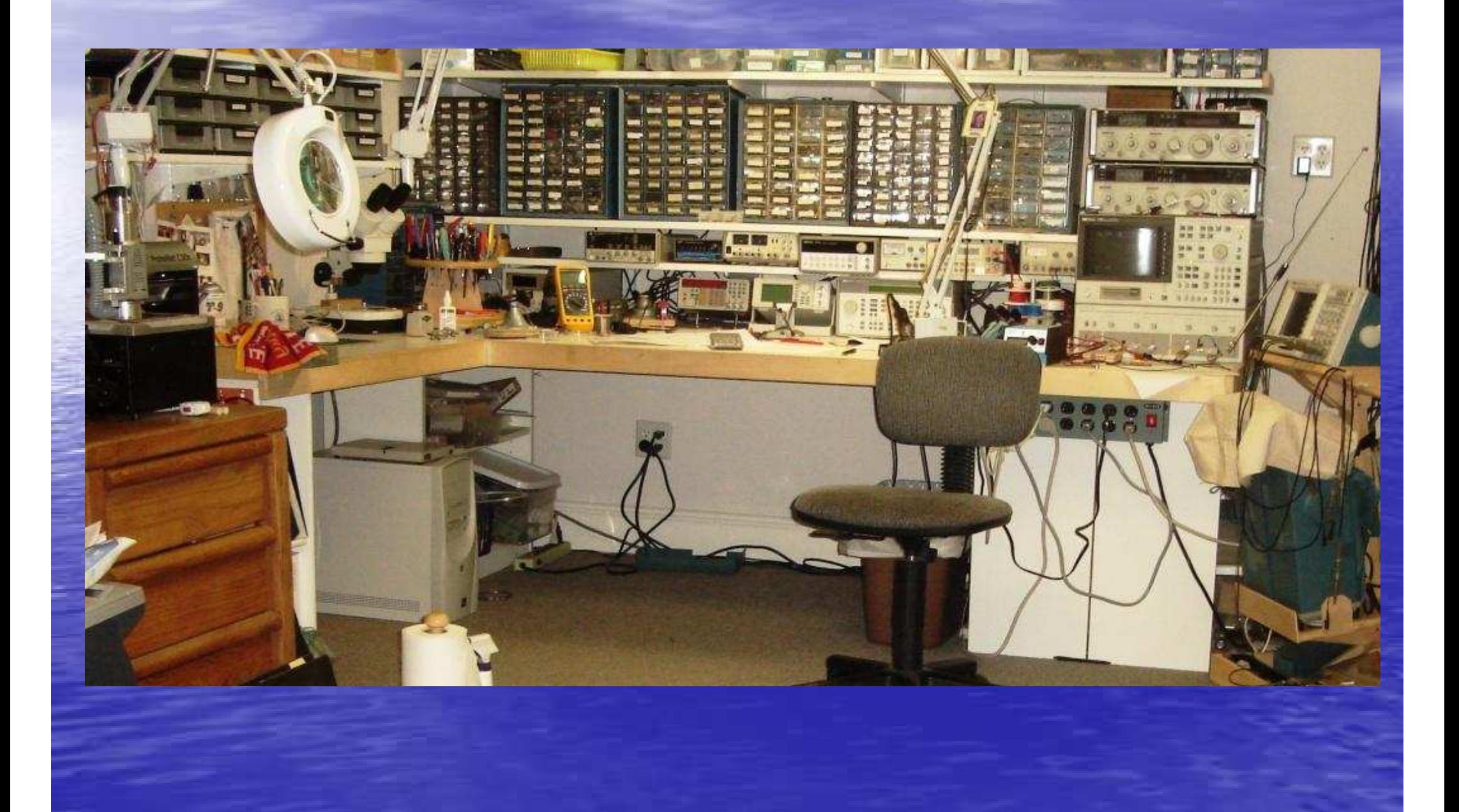

## A Very Well Equipped Lab

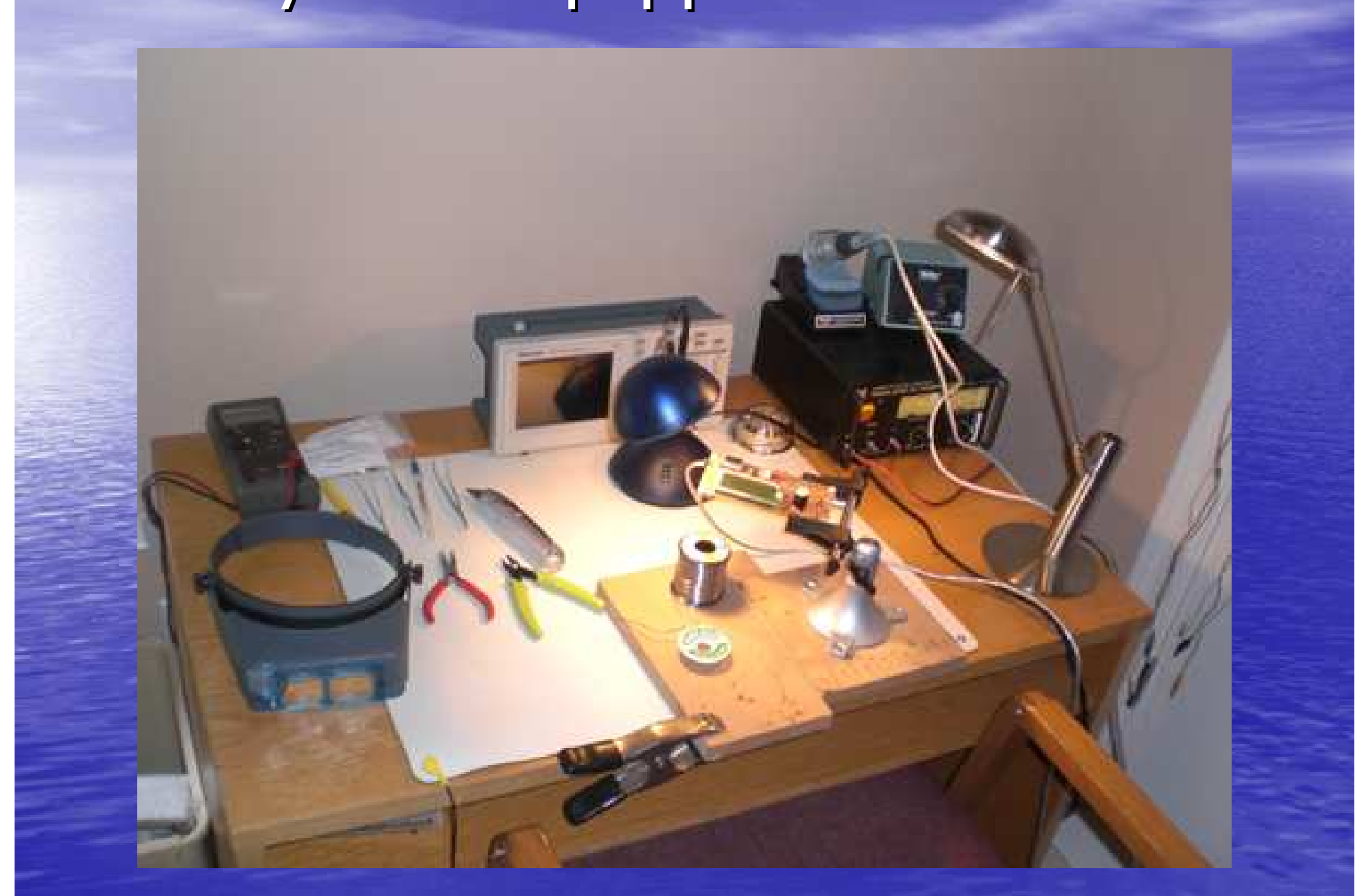

## Assembly Equipment for SMT

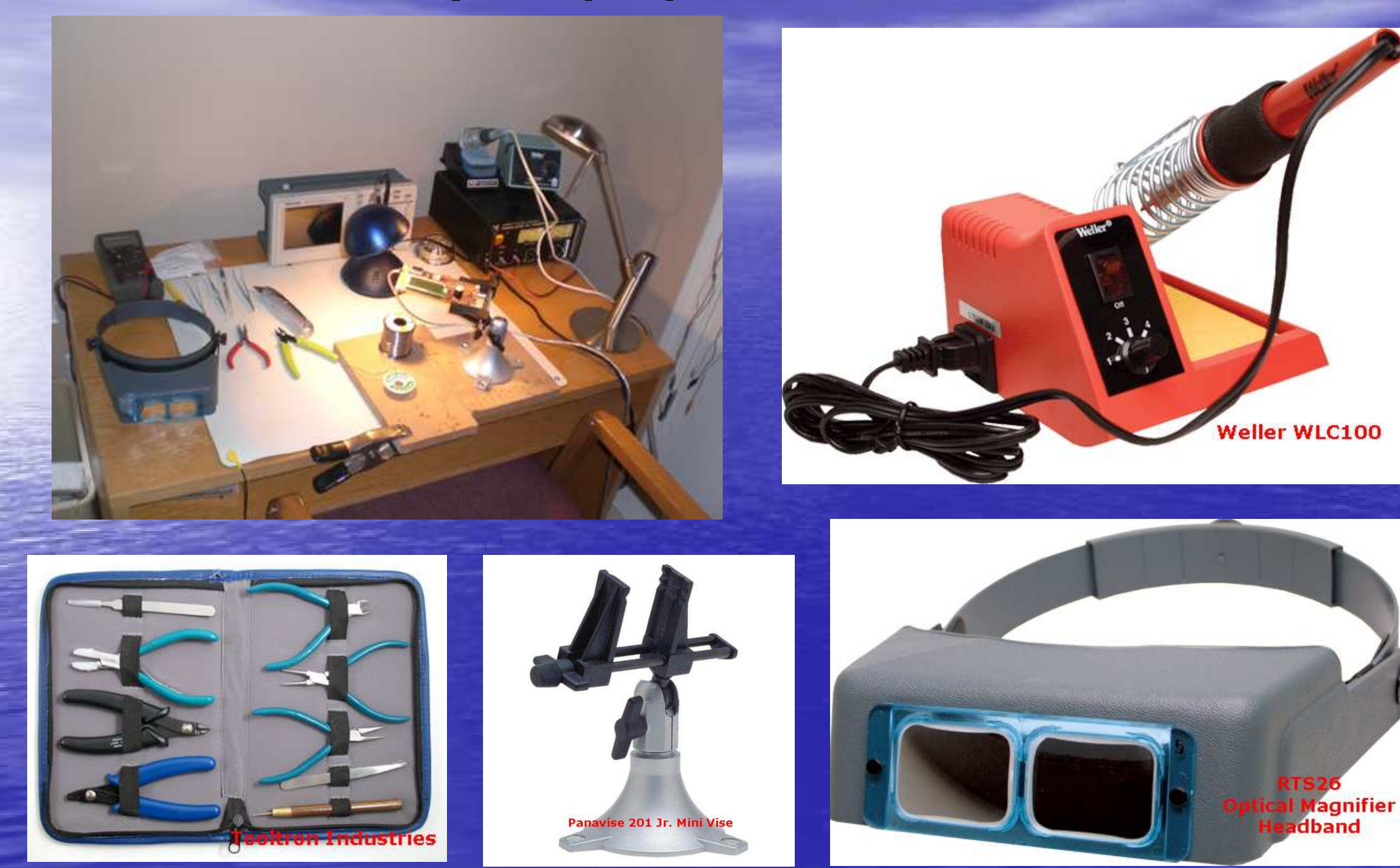

## Go Forth and Conquer!

• This presentation has just scratched the surface of this exciting segment of ham experimentingyou can take it anywhere….

– Transceivers

- Multiba<mark>n</mark>d -- Input Filters and DDS, PLL VFO's
- en al control de la control de  $-$  Embedded DSP -No PC
- Sound Card Experimentation -24 Bit/192KHz

– Software Experimentation - Write your own…

 $\bullet$  SDR On the Air night  $\cdot$ –– May or June?

**• Get involved and Have Fun!**